#### Quick Start Guide for TWR-MCF51QM TOWER SYSTEM

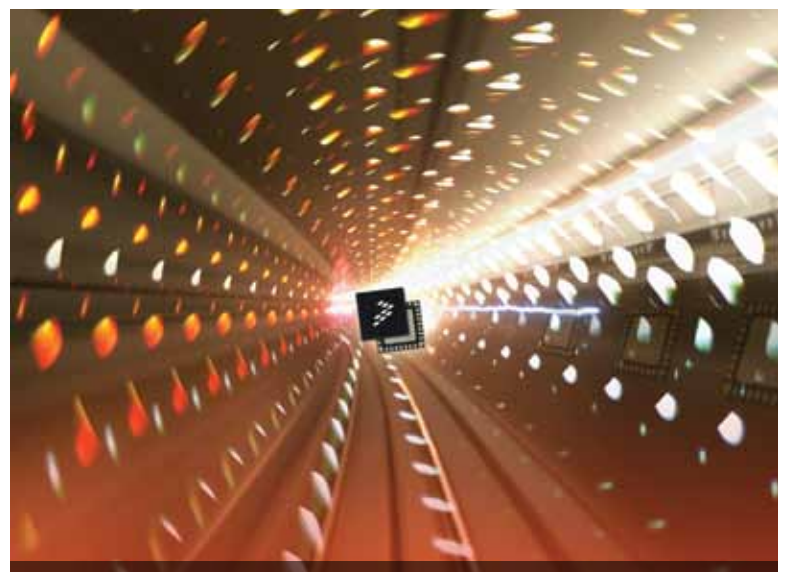

# Quick Start Guide

Design Innovation. Accelerated. (TWR-MCF51QM)

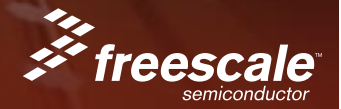

#### TOWER SYSTEM

# Get to Know the TWR-MCF51QM

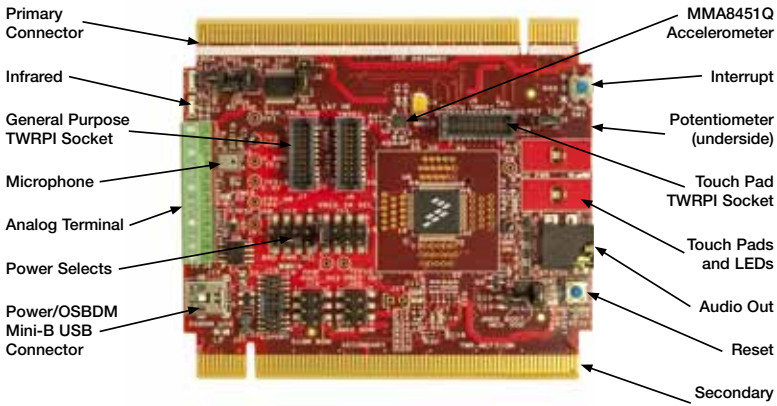

**Connector** 

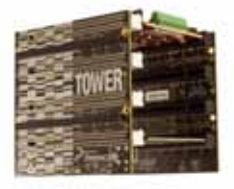

## TWR-MCF51QM Freescale Tower System

The TWR-MCF51QM module is part of the Freescale Tower System, a modular development platform that enables rapid prototyping and tool re-use through reconfigurable hardware. Take your design to the next level and begin constructing your Tower System today.

# Step-by-Step Installation Instructions

In this Quick Start Guide, you will learn how to set up the TWR-MCF51QM module and run the default demonstration.

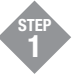

# Install the Software and Tools

Install the P&E Micro OSBDM Drivers and Virtual Serial Port Utilities, CodeWarrior, Freescale MQX and any related service packs. Installers for these tools can be found on the DVD under Software or on the TWR-MCF51QM website (see link from freescale.com/Tower).

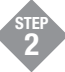

### Configure Hardware

Connect one end of the USB cable to the PC and the other end to the Power/OSBDM mini-B connector on the TWR-MCF51QM module. Allow the PC to automatically configure the USB drivers if needed.

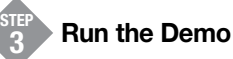

- 1. Open the P&E Terminal Utility (Start Menu>All Programs>P&E OSBDM OSJTAG Virtual Serial Toolkit>Utilities>Terminal Utility).
- 2. Select "USB COM" port and 19200 baud. Click "Open Serial Port."

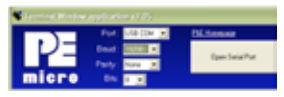

- 3. Press the Reset button. A prompt will appear in the terminal window.
- 4. Follow the instructions to toggle the green and orange LEDs.
- 5. Press the IRQ button to move to the capacitive touch demo. Press a few keys in the terminal window to clear the input buffer.
- 6. Touch the E1 or E2 electrodes to change the state of the LEDs and send a message on the terminal.
- 7. Press the IRQ button to move back to the toggle LED function.

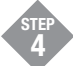

# Explore Further

Explore all the features and capabilities of the pre-programmed demo by reviewing the lab document located at freescale.com/TWR-MCF51QM

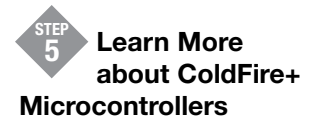

Find more information about ColdFire+ microcontrollers and the TWR-MCF51QM development system at freescale.com/ ColdFire+ and freescale.com/TWR-MCF51QM.

To learn more about the TWR-MCF51QM and other modules within the Tower System, visit freescale.com/ColdFire+ and freescale.com/Tower. To become a member of the online Tower Geeks community, visit towergeeks.org.

Freescale and the Freecale logo are trademarks or registered trademarks of Freescale Semiconductor, Inc. Reg. U.S. Pat. & Tm. Off. ColdFire+ is a trademark of Freescale Semiconductor, Inc. All other product or service names are the property of their respective owners. © 2011 Freescale Semiconductor, Inc.

Doc Number: MCF51QMQSG / REV 0 Agile Number: 926-78593 / REV A

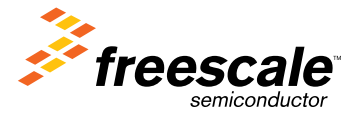

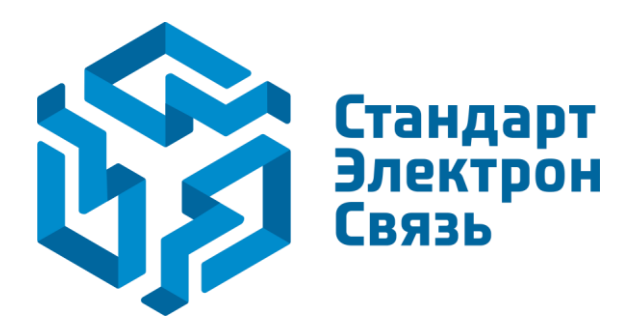

Мы молодая и активно развивающаяся компания в области поставок электронных компонентов. Мы поставляем электронные компоненты отечественного и импортного производства напрямую от производителей и с крупнейших складов мира.

Благодаря сотрудничеству с мировыми поставщиками мы осуществляем комплексные и плановые поставки широчайшего спектра электронных компонентов.

Собственная эффективная логистика и склад в обеспечивает надежную поставку продукции в точно указанные сроки по всей России.

Мы осуществляем техническую поддержку нашим клиентам и предпродажную проверку качества продукции. На все поставляемые продукты мы предоставляем гарантию .

Осуществляем поставки продукции под контролем ВП МО РФ на предприятия военно-промышленного комплекса России , а также работаем в рамках 275 ФЗ с открытием отдельных счетов в уполномоченном банке. Система менеджмента качества компании соответствует требованиям ГОСТ ISO 9001.

Минимальные сроки поставки, гибкие цены, неограниченный ассортимент и индивидуальный подход к клиентам являются основой для выстраивания долгосрочного и эффективного сотрудничества с предприятиями радиоэлектронной промышленности, предприятиями ВПК и научноисследовательскими институтами России.

С нами вы становитесь еще успешнее!

### **Наши контакты:**

**Телефон:** +7 812 627 14 35

**Электронная почта:** [sales@st-electron.ru](mailto:sales@st-electron.ru)

**Адрес:** 198099, Санкт-Петербург, Промышленная ул, дом № 19, литера Н, помещение 100-Н Офис 331